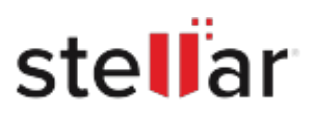

## **Stellar** Undelete Email for Outlook

## Steps to Uninstall

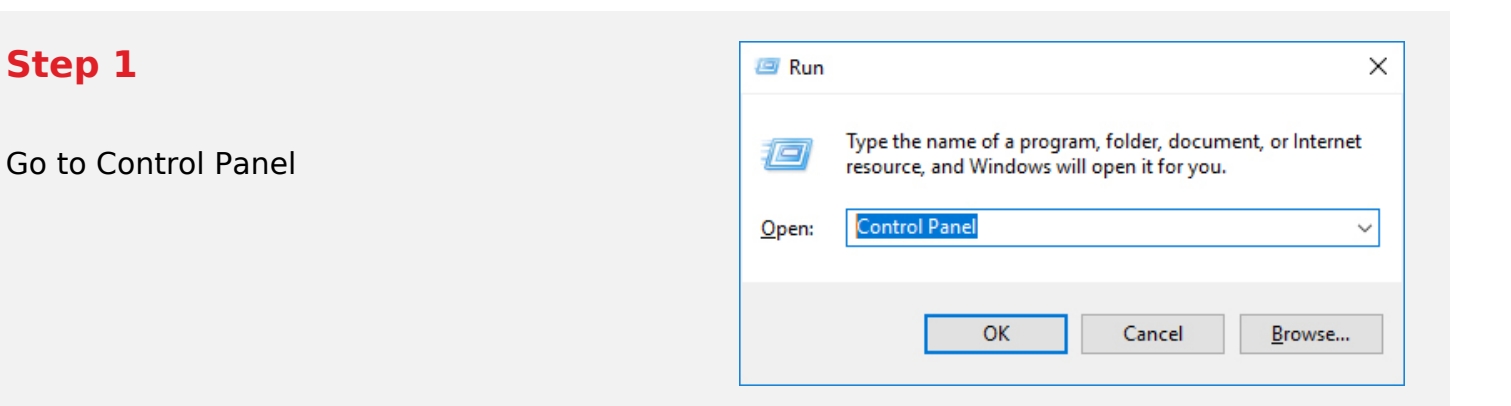

## **Step 2**

Choose Add or Remove Option

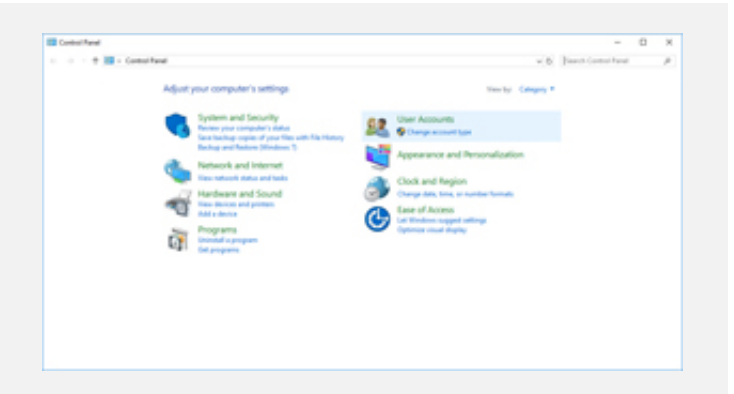

## **Step 3**

Remove/ Uninstall Stellar Product

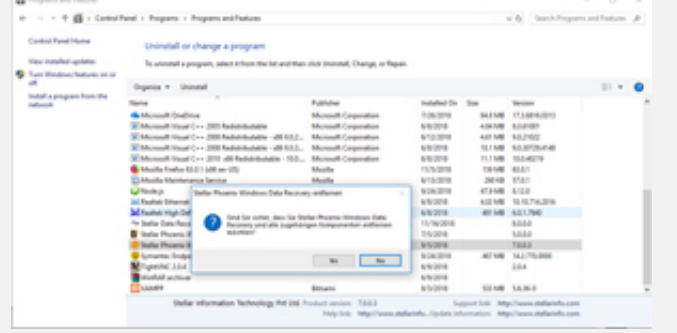